# Requirements and prerequisites

- [System](#page-0-0)
- [JDK installation](#page-1-0)
	- [JDK installation from repository](#page-1-1)
	- [Manual JDK installation](#page-1-2)
	- [Installation checking](#page-2-0)
- [Haveged installation](#page-2-1)

## <span id="page-0-0"></span>System

To install WebCallServer you need a Linux x86\_64 server that matches the following minimum specifications:

- 2 gigabytes of RAM
- 10 gigabytes of disk space
- 1 CPU core

The following must be installed on the server:

- [Java VM](#page-1-0)
- [haveged](#page-2-1)
- $\bullet$  glibc-2.14

WCS can be configured to work in networks of varying topology, for instance, behind corporate NAT or for using a public IP address to services external clients. For quick setup and evaluation of WCS capabilities we recommend using a VPS or a dedicated server with a static and public IP address that is also the IP address of the network interface of the same server. Usually, such a virtual or dedicated server can be rented from a number of providers.

Any distribution package will do: CentOS, Debian, Ubuntu, RedHat. The recommended distribution package is CentOS 7.x. Testing was done on CentOS, so in case of troubles or other questions our specialists will be able to deliver faster solution and provide other assistance in configuring the server.

Make sure the server is connected to the Internet and you have root access via SSH.

#### Set your host name in /etc/hosts

```
127.0.0.1 localhost localhost.localdomain localhost4 localhost4.localdomain4
::1 localhost localhost.localdomain localhost6 localhost6.localdomain6
192.168.1.5 yourdomain.com
```
#### check if host name is resolved correctly with command

```
ping $HOSTNAME
```
In some distribution packages (i.e., CentOS) wget is not installed by default. If you plan to use this utility to upload necessary installation packages, install wget using the following command

yum install wget

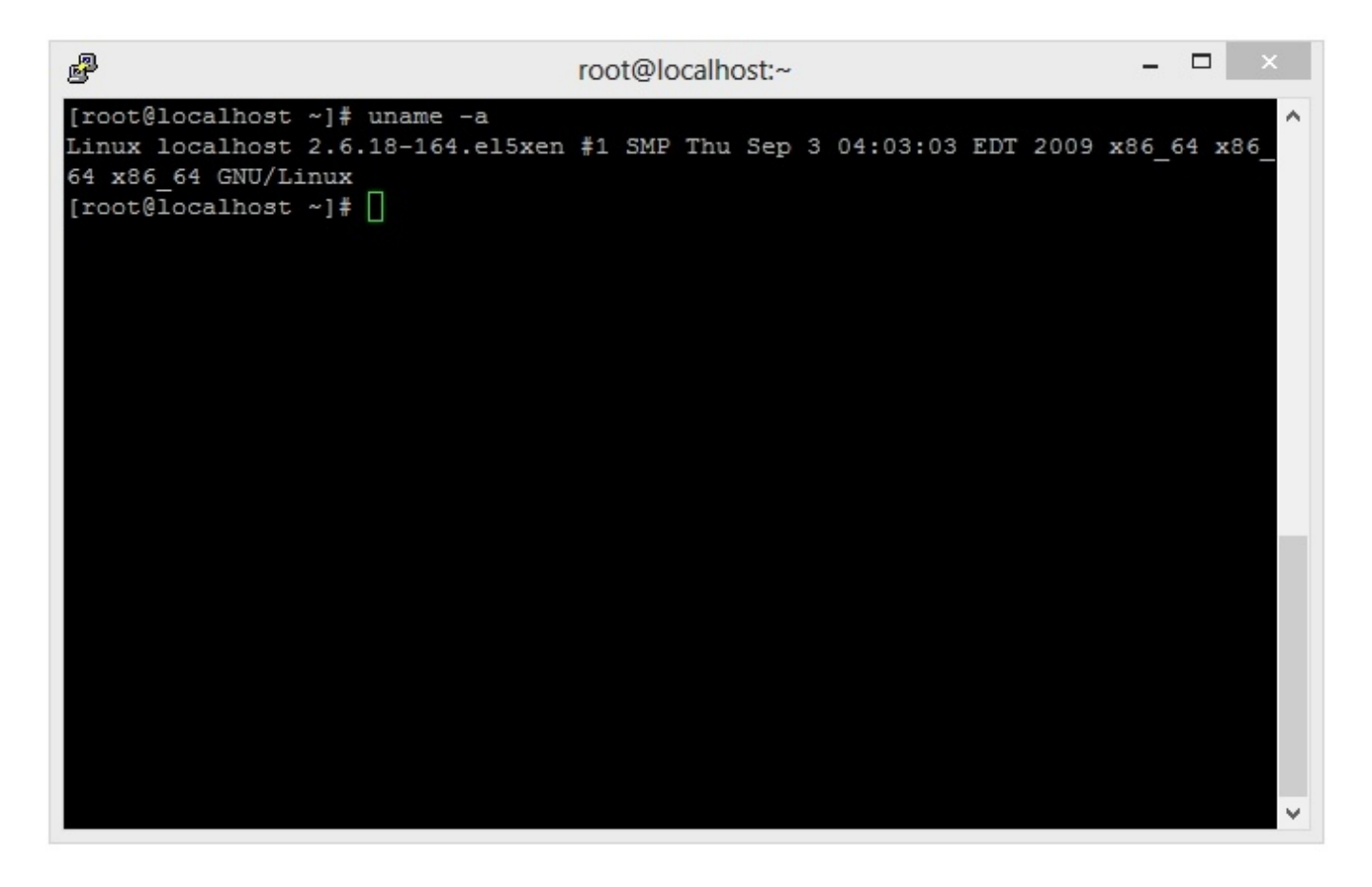

This is how the server ready to install WCS looks from the Putty SSH client. Please note that we use an x86\_64 system.

## <span id="page-1-0"></span>JDK installation

Often Linux distributions have a preinstalled JVM.

We recommend installing the latest version of JDK (Java Development Kit), because JDK has a number of useful diagnostics tools that JVM lacks.

Today, the following JDK versions are tested and recommended to use: 8, 12, 14. WSC can be unstable with another JDK versions.

### <span id="page-1-1"></span>JDK installation from repository

JDK installation from OS repository (CentOS for example) should be done as follows

yum -y install java-1.8.0-openjdk-devel

### <span id="page-1-2"></span>Manual JDK installation

To install JDK manually, download the installation package or archive fro[moracle.com.](http://oracle.com/)

By the moment these docs are being written, the installation packages were available for various Linuc distribution packages at this link[:Java SE](http://www.oracle.com/technetwork/java/javase/downloads/jdk8-downloads-2133151.html)  [Development Kit 8 Downloads](http://www.oracle.com/technetwork/java/javase/downloads/jdk8-downloads-2133151.html)

A universal package that fits any Linux distribution is the archive named like this jdk-8u161-linux-x64.tar.gz.

Downloading a package from[oracle.comd](http://oracle.com/)irectly to the server can be done as follows:

```
wget --no-cookies --no-check-certificate --header "Cookie: oraclelicense=accept-securebackup-cookie" \
http://download.oracle.com/otn-pub/java/jdk/8u161-b12/2f38c3b165be4555a1fa6e98c45e0808/jdk-8u161-linux-x64.tar.
gz \setminus-O jdk-8u161-linux-x64.tar.gz
```
#### Installation steps:

```
#Unpack the archive
tar -xvzf jdk-8u161-linux-x64.tar.gz
#Copy to the destination folder
# in CentOS 7 the -R option is not specified
mv -R jdk1.8.0_161 /usr/java/jdk1.8.0_161
#For convenience, create a link to the path
ln -sf /usr/java/jdk1.8.0_161 /usr/java/default
#Create a link to the java executable
ln -sf /usr/java/default/bin/java /usr/bin/java
#Create utility links
ln -sf /usr/java/default/bin/jstack /usr/bin/jstack
ln -sf /usr/java/default/bin/jcmd /usr/bin/jcmd
ln -sf /usr/java/default/bin/jmap /usr/bin/jmap
```
### <span id="page-2-0"></span>Installation checking

To check JDK installation use the following command

java -version

JDK installing is done

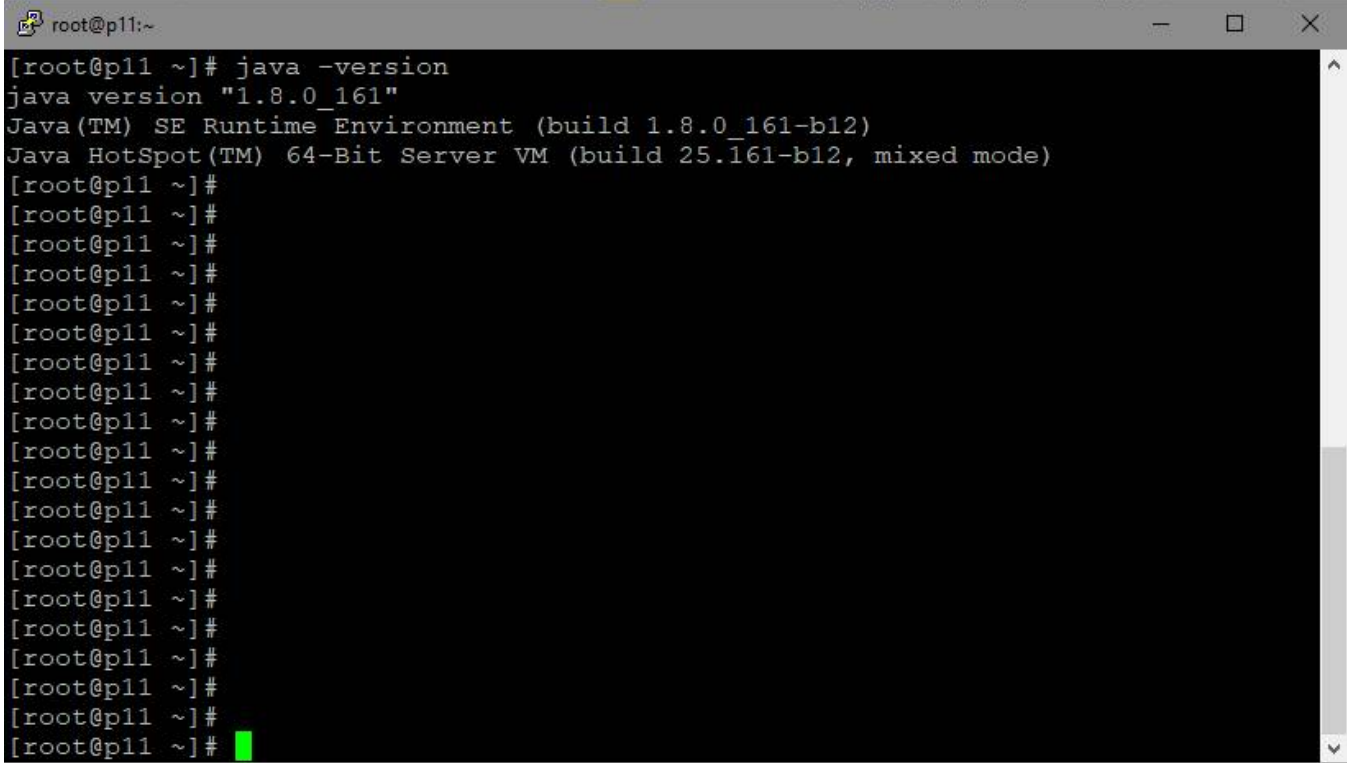

Here is how the server with installed JVM / JDK looks. Please notice the line: 64-Bit Server VM. Java works in the 64-bit mode with the server settings.

## <span id="page-2-1"></span>Haveged installation

To speed up starting of the WCS server on a virtual machine in the cloud, it is advisable to install and start[havegeda](https://www.digitalocean.com/community/tutorials/how-to-setup-additional-entropy-for-cloud-servers-using-haveged)s follows:

yum install epel-release<br>yum install haveged haveged chkonfig on<br>haveged chkonfig on